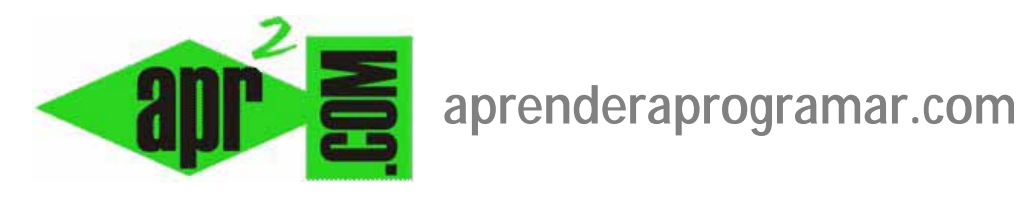

## **Módulo RSS o ATOM de sindicación para alimentación sindicada de otros sitios en Joomla. (CU00449A)**

## **Sección: Cursos**

**Categoría: Curso creación y administración web: Joomla desde cero** 

**Fecha revisión: 2029** 

**Autor: Mario R. Rancel** 

**Resumen: Entrega nº 48 del curso "Creación y administración web: Joomla desde cero".**

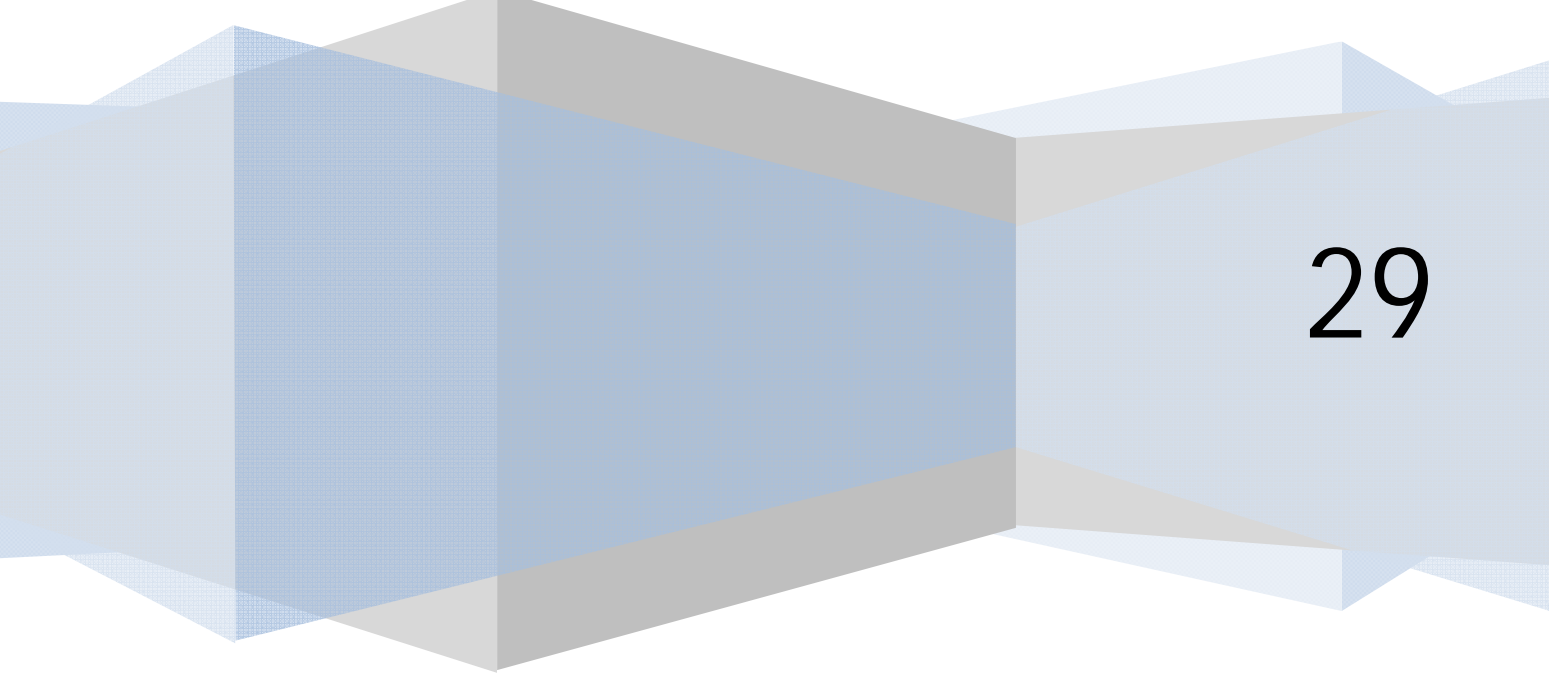

## **MÓDULO RSS O ATOM DE SINDICACIÓN JOOMLA**

El módulo de sindicación del sitio es la otra vertiente de la sindicación: nos permite en vez de obtener contenidos de otros sitios, poner nuestros contenidos a disposición de los demás. Este módulo sólo se puede implementar con las vistas de lista y vistas de blog de secciones y categorías. En las vistas de artículos concretos no está disponible.

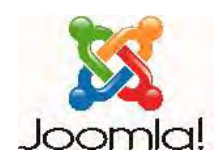

*Ofrecer RSS tiene sentido para que un usuario pueda ir recibiendo las novedades que se vayan publicando (por ejemplo nuevos artículos) pero tendría poco sentido para un artículo en concreto, ya que éste no se actualizará nunca o es de esperar que no tenga frecuentes actualizaciones. En cambio, si un usuario se suscribe al RSS de una categoría p.ej. "Office 2020", recibirá la información cada vez que se publique algo nuevo en esa categoría, y esto sí tiene sentido.* 

Para generar un módulo de este tipo nos vamos a Extensiones --> Gestor de módulos --> Nuevo --> --> Sindicación (Sindicación del sitio) --> Siguiente. Establecemos un título, por ejemplo "RSS aprenderaprogramar.com", y una posición. La posición la podemos elegir, pero muchos desarrolladores y diseñadores comparten el criterio de colocar el icono de sindicación en la parte inferior de la página y es habitual que las plantillas incluyan una posición denominada "Syndicate" precisamente con este fin, aunque podemos decidir cualquier posición que admita la plantilla. Como parámetros de configuración tenemos "Formato" (Formato del canal), que nos permite elegir entre los formatos RSS ó Atom, y "Texto" que permite incluir un texto junto al icono de sindicación.

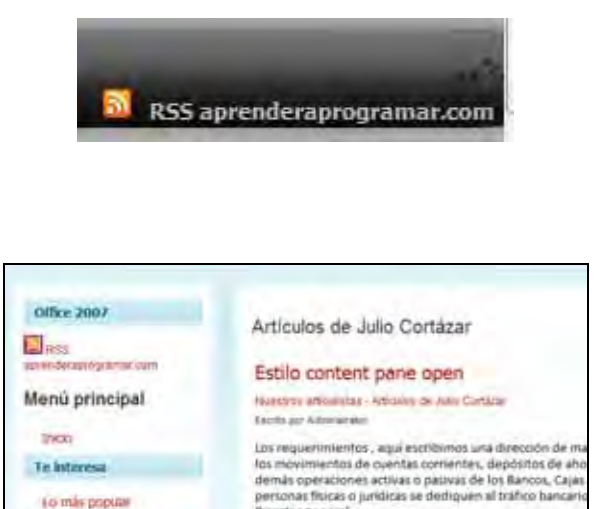

Cuando el usuario pincha en el enlace de sindicación, seguirá un proceso similar al que ya comentamos para incluir contenidos de otras páginas en nuestro sitio (ver apartados anteriores del tutorial). Al pulsar en el enlace se le mostrará una página web con una dirección similar a http://www.aprenderaprogramar.com/index.php?format=feed&type=rss, siendo ésta la dirección del canal rss mediante el que puede mantener la suscripción a nuestro sitio.

El nombre de fuente que le aparezca será el de la sección o categoría en que se encuentre (si se encuentra en la página principal, será "Bienvenidos a la portada" o el contenido del mensaje que sustituya a "Bienvenidos a la portada". Para establecer este contenido lo podemos hacer desde el item de menú de Inicio de nuestra página web, cambiando el título asociado en Parámetros-Sistema u Opciones de visionado de la página según la versión de Joomla que estemos usando).

## **Próxima entrega: CU00450A**

**Acceso al curso completo en aprenderaprogramar.com** -- > Cursos, o en la dirección siguiente: http://aprenderaprogramar.com/index.php?option=com\_content&view=category&id=38&Itemid=152